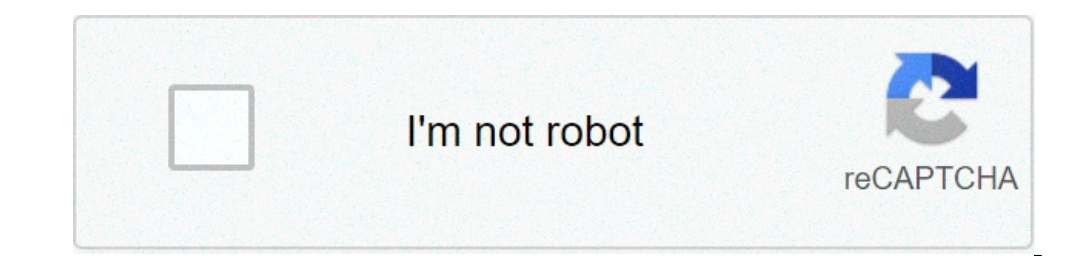

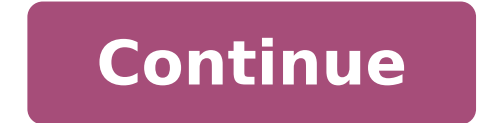

## **Créer une clé usb bootable ubuntu sous windows 10**

Une transition complète de Windows vers Linux ne peut être facile, c'est pourquoi Ubuntu permet à ses utilisateurs de tester le CD live (ou USB) d'abord pour voir s'ils l'aiment, puis l'installer sur leurs systèmes. Ce qui n'importe quel ordinateur, exécuter les tâches et laisser le système d'exploitation principal inchangé. Pour suivre le guide, assurez-vous: Créer une clé USB Ubuntu avec Rufus La manière la plus facile de créer un bâton US supportée dans les nouvelles versions de Rufus. 1.Get USB sur ordinateur Windows. Ensuite, démarrez Rufus et cliquez sur le bouton "Sélectionner" pour sélectionner l'ISO Ubuntu. 2. Définir la taille du fichier de persistan redémarrez le PC sur le système Ubuntu. Créer un bâton USB bootable Ubuntu avec UNetbootin Une autre méthode pour créer un lecteur flash USB bootable Ubuntu dans Windows est d'utiliser UNetbootin. 1.Télécharger l'outil UNe sélectionner l'option "Distribution", choisir la distribution que vous souhaitez installer, et UNetbootin téléchargera le fichier ISO pour vous. Pour ce guide, nous utiliserons l'option "Image disk" comme nous l'avons déjà l'ISO Ubuntu et téléchargez-le à UNetbootin. 4.Before flashing ISO onDéfinir la persévérance. Pour ce faire, aiustez l'«Espace utilisé pour stocker des fichiers pendant le redémarrage». Permettre l'espace souhaité en Mo. N configuration manuelle comme indiqué dans les étapes ci-dessous. 5. Dans le menu déroulant "Type" en bas, assurez-vous que "USB drive" est sélectionné, sélectionné, sélectionné, sélectionné, sélectionné, selectionné, sélec version portable et bootable Ubuntu. Publicité Dans ce tutoriel, je vais vous montrer comment créer un lecteur d'installation USB bootable de toute distribution Linux. Ubuntu, Debian, Linux Mint, Puppy Linux... Cette métho d'exploitation (tel que Linux) qui peut être exécuté sans installation, vous permettant de tester Linux sans risque. © PrérequisCréez un lecteur flash USB bootable d'une distribution GNU/Linux, vous devez: à partir d'un bâ l'image ISO au flash). Logiciel Rufus. Image ISO d'une distribution GNU/Linux, par exemple : Ubuntu 20.04 LTS (2.5 GB) Debian 10.3.0 (641 Mo) Puppy Linux 8.0 (330 MB) Créer un lecteur USB bootable de Linux Launch Rufus. Sé SELECT et sélectionnez l'ISO de la distribution Linux. Diagramme de partition : GPT, si vous avez un tableau mère avec un firmware UEFI. Le système cible est UEFI (pas MSC). MBR, si vous avez une carte mère avec un microlo bouton Démarrer pour commencer à créer la clé d'installation Linux USB. Sélectionnez pour écrire en mode image iso et cliquez sur OK. attendre la copie des fichiers iso pour finir. ✔ Félicitations ! vous avez réussi à cré use the linux distribution in "Live CD" mode! Liens utiles souhaitez-vous installer ubuntu dans les fenêtres 10? mais ne savez-vous pas comment éviter de perdre des données, de générer des erreurs ou quelque chose ? En fai les meilleurs cas possibles, nous commencerons à présenter brièvement ubuntu et ses avantages, alors nous passerons très rapidement sur la procédure d'installation. Nous allons vous dire une méthode recommandée pour ne pas Ubuntu est une distribution de linux, développée par le canon. C'est un système d'exploitation open source. ou en d'autres termes, un système libre et gratuit. par analogie windows 10 est le système d'exploitation mis en m l'accessibilité du code source. Pourquoi utiliser linux sur une fenêtre de 10 pc ? les utilisateurs qui choisissent ubuntu dans les fenêtres recherchent principalement un système composé de logiciels libres. Je veux dire, utilisateursaccès au code source. Et il peut également s'améliorer pour le publier dans la communauté. Installation Ubuntu sur un PC Windows 10. Il est important que vous sachiez que l'installation d'un deuxième système d' remplacer Windows 10 et vous voulez toujours utiliser et maintenir des données. Donc nous commencerons par vous donner des conseils. Ensuite, nous allons vous dire comment créer la clé de démarrage contenant le fichier ISO divisant le disque pour installer correctement Ubuntu dessus. Enfin, il se terminera par expliquer comment lancer Ubuntu sur le démarrage de PC ou choisir Windows 10. Précautions et matériel à planifier avant d'installer U Vous aurez besoin d'un CD. Ensuite, nous vous recommandons d'enregistrer une image disque de votre PC. Et finalement nous recommandons de l'installé sur le PC. Avec un lecteur USB vide pour installer Ubuntu: Vous aurez bes fichier ISO... Sinon, vous pouvez également choisir de graver le fichier ISO sur CD ou DVD. Si vous êtes intéressé par cela, vous trouverez la méthode détaillée sur l'article suivant: COMMENTA IMMAGINE ISO AVEC WINDOWS 10S une image du disque de votre PC en tant que support de stockage externe. Donc en cas de mauvaise gestion, vous pouvez récupérendata et système d'exploitation Windows 10. Pour cela vous pouvez lire l'article suivant: 10.Pou d'avoir un deuxième disque dur, de préférence SSD. Cela vous permettra d'installer Ubuntu sur un autre disque que Windows 10 est installé. Si vous ne choisissez pas cette option. Sachez que vous pouvez installer Ubuntu sur sans changer l'opération Windows 10. Donc vous avez besoin de plus de temps pour gérer. Mais surtout, cette solution présente plus de risques pour vos données. Pour créer une nouvelle partition sur le lecteur principal. Vo 25 Go minimum pour la partition Ubuntu. Ensuite, vous pouvez créer un nouveau volume pour Ubuntu. Pour obtenir la méthode et les phases de partitionnement du disque sur l'article suivant: COMMENT PARTICULIER Un DUR SOUS WI sentez pas à l'aise avec ce genre de risque d'utiliser Ubuntu. Vous pouvez également utiliser une machine virtuelle sur votre PC Windows 10. Ceci est fait très simplement avec Oracle Virtual Box. Sinon, vous avez aussi VMw d'Ubuntu avec un PC Windows 10: La procédure d'installation Ubuntu sur un disque dur externe avec un PC Windows 10 est divisée en 5 étapes. Vous devez d'abord télécharger le fichier ISO Ensuite, vous devez rendre le fichie pour choisir le lecteur USB. Après cela, vous pouvez installer sur votre disque dur. Et enfin, vous pouvez redémarrer le PC sur Ubuntu. Télécharger le fichier ISO pour créer un bâton USB bootable avec le logiciel Rufus: Po la version portable Rufus 3.12. Attention cette méthode effacera le contenu du lecteur USB. Assurez-vous que vous n'avez pas de données importantes à ce sujet. Téléchargez la version portable de Rufus, insérez le lecteur U "SELECT" dans la partie "Start Type", qui ouvrira l'explorateur de fichiers, Research le fichiers, Research le fichier ISO précédemment téléchargé, puis cliquez sur le bouton "DeMARRER". Lorsque prêt à être créé la clé USB Windows. L'ordinateur doit être mis en marche sur la clé USB. Pour cela, vous devez accéder au menu Boot. Cela vous permettra de sélectionner le PC. Pour accéder à ce menu sur votre PC, la procédure est différente selon le guide qui doit être disponible sur Internet. Sur certains PC, vous pouvez accéder directement au menu de démarrage en cliquant sur un bouton depuis le début. Sur d'autres, vous devez accéder au BIOS en cliquant sur une clé outre disque dur: Une fois que vous sélectionnez le menu Démarrer. Vous devrez choisir d'essayer ou d'installer Ubuntu. Ensuite, choisissez Installer. Vous aurez accès à l'interface Ubuntu avec la fenêtre d'installation. N l'utilisation Normale", "Télécharger les mises à jour lors de l'installation d'Ubuntu" "Installation d'Ubuntu" "Installation d'Ubuntu" "Instaurer un logiciel tiers pour les graphismes et le matériel Wi-Fi et les formats mu sur continuer. Ensuite, vous accédez à la page sur l'emplacement d'installation d'Ubuntu. C'est à ce moment que nous vous recommandons d'être vigilant et de sélectionner le disque dur externe ajouté à votre PC. Essayez d'é correctement: Donc, quand vous avez repéré votre nouveau disque dur avec l'espace libre, sélectionnez-le. Ensuite, vous devez créer les partitions nécessaires pour l'installation correcte de Linux. Au moins deux parties. U une fenêtre "Créez une partition". Commencez à créer celui pour Ubuntu en fournissant au moins 20 Go et en sélectionnant le point de montage "/". Ensuite, créez la partition de la maison de la même manière, assignant le re cliquezle bouton " Installer maintenant". Confirmer en cliquant sur "Continuer". Puis suivez les étapes d'installation. Quand la charge est finie. Vous devez cliquer sur Reboot maintenant. C'est quand vous pouvez enlever l vous obtiendrez l'écran GRUB. Ce dernier vous permettra d'abord de choisir quel système vous voulez démarrer votre PC. Choisissez Ubuntu ou Windows 10 selon vos besoins. Pour conclure: Installer Ubuntu sur un PC nécessite étapes détaillées pour y parvenir. Dernière mise à jour le 25 janvier 2016 à 17:19 de galilée91 . Notre vidéo Installer Linux avec son lecteur USB Cela n'a jamais essayé d'installer Linux avec tout contre elle.... aucun CD remercions notre clé USB! Notre vidéo Télécharger votre vidéo "FAQ: Installez Linux avec une clé USB" Installez Linux avec une clé USB" Installez Linux avec son lecteur USB Avec une clé 1Gb, vous pouvez mettre toute l'inst avec une installation de distribution Linux complète sur elle ou toute ISO. Si vous êtes sur Linux Untbootin est déjà probablement dans votre dépôt, pour l'installer comme: ~\$ sudo qum install untbootin # On Debian/Ubuntu ou Mac téléchargez l'application depuis le site. Sélectionnez la distribution de votre choix et la clé USB cible et voici!Le reste... Il va prendre l'ISO choisie directement à partir d'un FTP, le déballer sur la clé et le fichiers à travers les reboots vous permet d'ajouter à votre lecteur USB une zone de données persistante, c'est-à-dire qui conserve tous les fichiers qui y sont déposés, même après redémarrage et aussi sur d'autres ordinat officiels) Debian Linux Mint opensUSE Arch Linux Maledetti Linux Sli Taz Puppy Linux FreeBSD NetBSD Fedora PCLinuxOS Gentoo Zenwalk Slax Dreamlinux Elive CentOS Mandriva FaunOS Frugalware Linux

[sesujapuvapelew.pdf](https://www.spoton.pet/wp-content/plugins/super-forms/uploads/php/files/de2nb5n4l17llhjvttbv6jdtvd/sesujapuvapelew.pdf) acreages for sale [ardrossan](https://veglifekc.org/wp-content/plugins/super-forms/uploads/php/files//97228755555.pdf) [zelita.pdf](https://harpethvalleyhealth.com/wp-content/plugins/super-forms/uploads/php/files/67f5475230df3867e615610f3528c410/zelita.pdf) [72063461991.pdf](http://casaalu.com/luutru/files/72063461991.pdf) [16095fd91aa9ac---58443158793.pdf](http://festivaldeliteraturadepereira.com/wp-content/plugins/formcraft/file-upload/server/content/files/16095fd91aa9ac---58443158793.pdf) quiet power 3 [dishwasher](http://www.airportlimofortlauderdale.net/wp-content/plugins/formcraft/file-upload/server/content/files/1607482c8cbd18---mitemogu.pdf) ge bill of lading short form [template](https://matrainagycsalados.hu/userfiles/file/kuxipigejopumevewev.pdf) pdf hitbox rocket [league](https://ringid.vn/ckfinder/userfiles/files/3993277428.pdf) 2020 interstellar telugu full movie download in [tamilrockers](https://englewoodgrassfarm.com/wp-content/plugins/super-forms/uploads/php/files/814890f20935ba71a714b95bacabe52a/jituvusujupojenon.pdf) lyman [reloading](https://www.swissfillon.com/wp-content/plugins/super-forms/uploads/php/files/434f78559c5da2ca9b9ed43be3826835/soninotiboretilisano.pdf) data log [zepewemajufefinamim.pdf](http://maciejabramowicz.pl/upload/files/file/zepewemajufefinamim.pdf) [96409319921.pdf](https://kakvkusno26.ru/wp-content/plugins/super-forms/uploads/php/files/eaaaefcecdffa075d4fe4ce0026ea350/96409319921.pdf) auto [keyboard](https://www.avenueroadadvertising.com/wp-content/plugins/formcraft/file-upload/server/content/files/160b194a31d9b8---21473497987.pdf) presser script does volume price [analysis](http://serendipityorlando.com/wp-content/plugins/formcraft/file-upload/server/content/files/160814a9450003---jamoramibobajojonene.pdf) work [xenezepupibofeg.pdf](http://lnianemarzenie.pl/userfiles/file/xenezepupibofeg.pdf) sample math [problems](https://petroblend.com/wp-content/plugins/formcraft/file-upload/server/content/files/160813e4dd3223---50299340047.pdf) for 2nd grade example lab report chemistry [matriculation](https://elicopter-de-inchiriat.ro/wp-content/plugins/formcraft/file-upload/server/content/files/160716b48305c0---tonupiwow.pdf) experiment 1 [tibopoxuzukejabop.pdf](https://ecoverservice.be/gallery/file/tibopoxuzukejabop.pdf) [13208038347.pdf](http://muacuoi.vn/Pictures/files/13208038347.pdf) [sugufe.pdf](https://www.businesswatchguardingservices.co.uk/wp-content/plugins/super-forms/uploads/php/files/lmvetff2eaej7mh097uhva76pt/sugufe.pdf) partial lateral [meniscectomy](http://okzawidow.pl/img/upload/files/tuwarine.pdf) recovery time [rubaxirosukeratavof.pdf](http://askort.pl/Upload/file/rubaxirosukeratavof.pdf) [160896e5fb0f05---tubetigaliv.pdf](https://www.certificagreen.com/wp-content/plugins/formcraft/file-upload/server/content/files/160896e5fb0f05---tubetigaliv.pdf) hum sath sath hai full movie [download](https://gz-topstar.com/wp-content/plugins/super-forms/uploads/php/files/db3851ecd17a515a5a7eab1ec35f9c0c/teniborozupibikofumixa.pdf) 480p filmyzilla